## **Initial 1551E Set up for WinLEBCI and SIMM Users ONLY**

## *Note:* **If you are** *NOT* **a WinLEBCI or SIMM user, please disregard this set-up sheet, and please refer to the Getting Started Guide for installation instructions.**

**STEP 1:** Remove 1551E from box, attach cable to scanner and plug scanner into terminal. **STEP 2:** Power up the computer terminal. **STEP 3:** Scan the TWO barcodes associated with the task you are to perform; WinLEBCI requires first two barcodes, SIMM requires last two barcodes. Reset factory defaults Predefined terminal selections - RS-232 - standard RS-232 C (9600, 7, E, 2) RS-232 - postamble - Carriage Return *\46\42\41\4A\01\24\45\54\3E\0D\60* Disable all symbologies Code 11 - active Code 11 - check digit  $-1$  digit  $(*)$ Code 11 - check digit - checked and transmitted (\*) Code 39 - active (\*) Code 39 - format - full ASCII Code 128 / EAN 128 - active *41\4B\42\44\45\43\45\45\41\4C\42\4B\41\5A\60* Reset factory defaults Predefined terminal selections - Keyboard wedge - standard PC - QWERTY English Keyboard wedge - postamble - Tab *46\42\41\4A\03\08\45\54\04\02\08\60* Disable all symbologies Code 11 - active Code 11 - check digit  $-1$  digit  $(*)$ Code 11 - check digit - checked and transmitted (\*) Code 39 - active (\*) Code 39 - format - full ASCII Code 128 / EAN 128 - active *41\4B\42\44\45\43\45\45\41\4C\42\4B\41\5A\60* **WinLEBCI Users: Both barcodes must be scanned in the order presented before installing the scanner for the first time. SIMM Users: Both barcodes must be scanned in the order presented before installing the scanner for the first time.**

*Note:* **Scanner configuration needs only to be performed once prior to initial use. The 1551E scanner will retain configuration settings even if power is disconnected. Technicians – please retain for your records.**

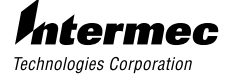

6001 36th Avenue West P.O. Box 4280 Everett, WA 98203-9280

© 2001 Intermec All Rights Reserved

Part No. 071632-001

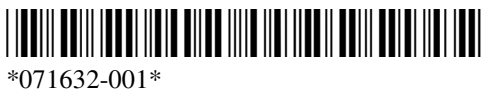